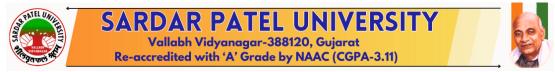

#### Guidelines to <u>"Part/ ATKT/ On-Demand"</u> Student Subject Selection and Examination Form Generation

Login through <a href="https://erp.spuportal.in/">https://erp.spuportal.in/</a> then Login with your College username and password

Step-1:

### <u>Part/ATKT/On-Demand Student Subject Selection</u>

#### $\rightarrow$ College / Department Management

*→* Students Configuration

Add Part/ATKT Student Subject Selection For Single Student

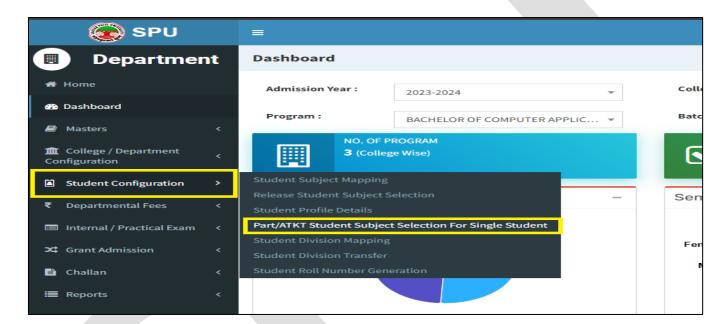

This page shows a Part/ATKT/on-demand Student Subject Selection for a Single Student.

| Note: Please start this proc<br>Process is Over. | ess of Subject Selection for consented Students for Special Exam and Part/ATKT Subject Selection for non-consented | Students for Regular Exams only once the Student Conser |
|--------------------------------------------------|----------------------------------------------------------------------------------------------------|---------------------------------------------------------|
| Admission Year : *                               | 2023-2024                                                                                                    | Ŧ                                                       |
| Faculty : *                                      | FACULTY OF SCIENCE                                                                                                 | T                                                       |
| Program Name : *                                 | BACHELOR OF COMPUTER APPLICATION (4 YEAR)                                                                          | V                                                       |
| Academic Batch Name : *                          | B.C.A. (2023-24)                                                                                                   | T                                                       |
| Term : *                                         | B.C.A. (4 YEAR) - 1                                                                                                | V                                                       |
| Exam : *                                         | B.C.A. (4 YEAR) (FIRST SEMESTER) - December, 2023                                                                  | Ţ                                                       |

Select the appropriate option. click on the freeze button, and the following screen will be displayed.

Subject Selection for Academic Year – Select Year of which the students have to appear in exam.

| Add Part                                  | Add Part/ATKT Student Subject Selection For Single Student                                                                                                    |  |                                                            |   |  |  |  |  |  |
|-------------------------------------------|----------------------------------------------------------------------------------------------------|--|------------------------------------------------------------|---|--|--|--|--|--|
| Note: Pl                                  | Note: Please start this process of Subject Selection for consented Students for Special Exam and Part/ATKT Subject Selection for non-consented Students for Regular Exams only once the Student Consent Process is Over. |  |                                                            |   |  |  |  |  |  |
| Admission                                 | 1 Year : *                                                                                                    |  | 2023-2024                                                  |   |  |  |  |  |  |
| Faculty:*                                 |                                                                                                    |  | FACULTY OF SCIENCE +                                       |   |  |  |  |  |  |
| Program N                                 | Name : *                                                                                                    |  | BACHELOR OF COMPUTER APPLICATION (4 YEAR)                  |   |  |  |  |  |  |
| Academic                                  | Batch Name : *                                                                                                    |  | B.C.A. (2023-24)                                           |   |  |  |  |  |  |
| Term : *                                  |                                                                                                    |  | B.C.A. (4 YEAR) - 1 *                                      |   |  |  |  |  |  |
| Exam : *                                  |                                                                                                    |  | B.C.A. (4 YEAR) (FIRST SEMESTER) - December, 2023 *        |   |  |  |  |  |  |
|                                           |                                                                                                    |  | UnFreeze                                                   |   |  |  |  |  |  |
| Subject Se                                | election For Academic Year : *                                                                                                    |  | 2023-2024 Vote : Please select the correct Academic Year.  | ] |  |  |  |  |  |
| College / Department : * SARDAR VALLABHBH |                                                                                                    |  | SARDAR VALLABHBHAI PATEL INSTITUTE OF COMPUTER APPLICATION | ] |  |  |  |  |  |
| Student N                                 | ame : *                                                                                                    |  | 2023010633 - PATEL JAYKUMAR HITESHBHAI                     | ] |  |  |  |  |  |
| Subje                                     | ect Details                                                                                                    |  |                                                            |   |  |  |  |  |  |
|                                           |                                                                                                    |  | -Please Select-                                            |   |  |  |  |  |  |
| Sr.<br>No.                                | Subject Group                                                                                                    |  | 2023010633 - PATEL JAYKUMAR HITESHBHAI                     |   |  |  |  |  |  |
| 1                                         | DISCIPLINE SPECIFIC COURSE CO                                                                                                    |  | 2023010634 - PADHIYAR JAYRAJSINH DHARMENDRASINH            |   |  |  |  |  |  |
| -                                         |                                                                                                    |  | 2023010687 - PADHIYAR TISHA MAHESHBHAI                     |   |  |  |  |  |  |
| 2                                         | IKS/VALUE- ADDED COURSE                                                                                                    |  | US01INDCA00 - Indian Normicuge System                      |   |  |  |  |  |  |
|                                           |                                                                                                    |  |                                                            |   |  |  |  |  |  |
|                                           |                                                                                                    |  | Submit Cancel                                              |   |  |  |  |  |  |

From "student Name", select students one by one, Verify the subjects of each student, and press the 'Submit' button one by one for every student.

| Add Part/                      | Add Part/ATKT Student Subject Selection For Single Student                                                                                                    |                                                            |                                                |   |  |  |  |
|--------------------------------|----------------------------------------------------------------------------------------------------|------------------------------------------------------------|------------------------------------------------|---|--|--|--|
| Note: Ple                      | Note: Please start this process of Subject Selection for consented Students for Special Exam and Part/ATKT Subject Selection for non-consented Students for Regular Exams only once the Student Consent Process is Over. |                                                            |                                                |   |  |  |  |
| Admission                      | Year : *                                                                                                    |                                                            | *                                              |   |  |  |  |
| Faculty : * FACULTY OF SCIENCE |                                                                                                    |                                                            |                                                |   |  |  |  |
| Program Na                     | ame : *                                                                                                    | BACHELOR OF COMPUTER APPLICATION (4 YEAR)                  |                                                | - |  |  |  |
| Academic E                     | Batch Name : *                                                                                                    | B.C.A. (2023-24)                                           |                                                | - |  |  |  |
| Term : *                       |                                                                                                    | B.C.A. (4 YEAR) - 1                                        |                                                | - |  |  |  |
| Exam : *                       |                                                                                                    | B.C.A. (4 YEAR) (FIRST SEMESTER) - December, 2023          |                                                | - |  |  |  |
|                                |                                                                                                    |                                                            | UnFreeze                                       |   |  |  |  |
| Subject Sel                    | ection For Academic Year : *                                                                                                    | 2023-2024                                                  | •                                              |   |  |  |  |
|                                |                                                                                                    | Note : Please select the correct Academic Year.            |                                                |   |  |  |  |
| College / De                   | epartment : *                                                                                                    | SARDAR VALLABHBHAI PATEL INSTITUTE OF COMPUTER APPLICATION |                                                | * |  |  |  |
| Student Na                     | me : *                                                                                                    | 2023010634 - PADHIYAR JAYRAJSINH DHARMENDRASINH            |                                                | ~ |  |  |  |
| Subje                          | ct Details                                                                                                    |                                                            |                                                |   |  |  |  |
| Sr.                            |                                                                                                    |                                                            |                                                |   |  |  |  |
| No.                            | Subject Group                                                                                                    |                                                            | Subject Name                                   |   |  |  |  |
| 1                              | 1 DISCIPLINE SPECIFIC COURSE CORE (MAJOR)                                                                                                    |                                                            | US01MABCA01 - Programming Fundamentals Using C |   |  |  |  |
| 2                              | INTERDISCIPLINARY                                                                                                    |                                                            | US01IDBCA05 - Accounting and Office Automation |   |  |  |  |
|                                |                                                                                                    |                                                            |                                                |   |  |  |  |
|                                |                                                                                                    | s                                                          | ubmit Cancel                                   |   |  |  |  |

## Step-2: Examination form generation and Verification

# 1

- a. Click on the "Home button"
- b. Click on the 'UMS' button from the Dashboard.
- c. From the "Pre-Examination" Menu, select the 'Generate Provisional Exam Form" option. The following screen will be displayed.

| Generate Provisional Exam Form |                                                            | æ |
|--------------------------------|------------------------------------------------------------|---|
|                                |                                                            |   |
| College *                      | SARDAR VALLABHBHAI PATEL INSTITUTE OF COMPUTER APPLICATION | • |
| Program *                      | BACHELOR OF COMPUTER APPLICATION (4 YEAR)                  | Ŧ |
| Program Term *                 | B.C.A. (4 YEAR) - 1                                        | ~ |
| Exam *                         | B.C.A. (4 Year) (First Semester) (On Demand)               | • |
| Exam Type *                    | ☑ Part                                                     |   |
|                                | Freeze                                                     |   |
|                                |                                                            |   |

Part

Exam Type \*

• Exam Type Must be selected as will be displayed.

Part. Then Click on the Freeze Button. The following screen

| Genera    | enerate Provisional Exam Form & Home > Generate Provisional Exam Form                                                                                       |            |                      |            |                                                            |                 |                  |                |              |                      |   |
|-----------|----------------------------------------------------------------------------------------------------|------------|----------------------|------------|------------------------------------------------------------|-----------------|------------------|----------------|--------------|----------------------|---|
|           |                                                                                                    |            |                      |            |                                                            |                 |                  |                |              |                      | ۲ |
| College * |                                                                                                    |            |                      | * SARDA    | SARDAR VALLABHBHAI PATEL INSTITUTE OF COMPUTER APPLICATION |                 |                  | Ŧ              |              |                      |   |
|           |                                                                                                    |            | Program              | * BACHE    | LOR OF COMPUTER A                                          | PPLICATION (4 Y | EAR)             |                | Ŧ            |                      |   |
|           |                                                                                                    |            | Program Term         | * B.C.A. ( | (4 YEAR) - 1                                               |                 |                  |                | Ŧ            |                      |   |
|           |                                                                                                    |            | Exam                 | * B.C.A. ( | B.C.A. (4 Year) (First Semester) (On Demand)               |                 |                  | Ŧ              |              |                      |   |
|           |                                                                                                    |            | Exam Type            | * 🗹 Part   |                                                            |                 |                  |                |              |                      |   |
|           |                                                                                                    |            |                      | Un-F       | reeze                                                      |                 |                  |                |              |                      |   |
| Stud      | dent De                                                                                                    | tails:     |                      |            |                                                            |                 |                  |                |              |                      |   |
|           | Sr No.                                                                                                    | SP ID      | Enrolment No         | Name       | Father Name                                                | Surname         | Academic Batch   | Enrolment Year | Specializati | on / Major Type Name |   |
|           | 1                                                                                                    | 2023010633 | 2310040852( ABCID: ) | JAYKUMAR   | HITESHBHAI                                                 | PATEL           | B.C.A. (2023-24) | 2023-2024      |              |                      |   |
|           | Note : On click of Generate, Provisional Exam Forms would be generated with Latest available Subject Selection from College/Department.                     |            |                      |            |                                                            |                 |                  |                |              |                      |   |
| Stu       | Student should approach their College/Department and make necessary changes of their Subject Selection before Submitting Final Exam Forms for Verification. |            |                      |            |                                                            |                 |                  |                |              |                      |   |
|           |                                                                                                    |            |                      |            |                                                            |                 |                  |                |              |                      |   |

- d. From the above screen select all students and press the 'Generate' button.
- e. Then, press the **'OK'** button.

- a. For college verification from the "Pre-Examination" Menu, Select the "Examination Form & College Verification" option. The following screen will be displayed.
- b. Select the appropriate option. The following screen will be displayed.

| Examination Form & College Verification |                                                                                                    |                                                                                                    |  |  |  |
|-----------------------------------------|----------------------------------------------------------------------------------------------------|----------------------------------------------------------------------------------------------------|--|--|--|
| SARDAR VALLABHBHAI PATEL INSTIT         | UTE OF COMPUTER APPLICATION                                                                                                    |                                                                                                    |  |  |  |
|                                         |                                                                                                    |                                                                                                    |  |  |  |
|                                         |                                                                                                    |                                                                                                    |  |  |  |
|                                         |                                                                                                    |                                                                                                    |  |  |  |
|                                         |                                                                                                    |                                                                                                    |  |  |  |
| Un-Freeze                               |                                                                                                    |                                                                                                    |  |  |  |
| Please Select                           | Find                                                                                                    |                                                                                                    |  |  |  |
|                                         | Please Select                                                                                                    |                                                                                                    |  |  |  |
|                                         | 2023010633 - JAYKUMAR HITESHBHAI PATEL [PART]                                                                                                   |                                                                                                    |  |  |  |
|                                         | SARDAR VALLABHBHAI PATEL INSTIT<br>BACHELOR OF COMPUTER APPLICAT<br>B.C.A. (4 YEAR) - 1<br>B.C.A. (4 Year) (First Semester) (On Da<br>Un-Freeze | SARDAR VALLABHBHAI PATEL INSTITUTE OF COMPUTER APPLICATION BACHELOR OF COMPUTER APPLICATION (4 YEAR) B.C.A. (4 YEAR) - 1 B.C.A. (4 Year) (First Semester) (On Demand) Un-FreezePlease Select FindPlease Select |  |  |  |

- Select the Student then Find button Click. Show the form below. The following screen will be displayed.
- Select Answering language then Submit the form.

| Examination Form & College  | e Verification                                            | æ                                                    | Home > Examination Form & College Veri |
|-----------------------------|-----------------------------------------------------------|------------------------------------------------------|----------------------------------------|
| College *                   | SARDAR VALLABHBHAI PATEL INSTITUTE OF COMPUTER APPLICATIO | N 🔹                                                  |                                        |
| Program *                   | BACHELOR OF COMPUTER APPLICATION (4 YEAR)                 | Ŧ                                                    |                                        |
| Program Term *              | B.C.A. (4 YEAR) - 1                                       | <b>.</b>                                             |                                        |
| Exam *                      | B.C.A. (4 Year) (First Semester) (On Demand)              | <b>*</b>                                             |                                        |
|                             | Un-Freeze                                                 |                                                      |                                        |
| Enrolment No *              | 2023010633 - JAYKUMAR HITESHBHAI PATEL [PART]             | Find                                                 |                                        |
| Student Details:            |                                                           |                                                      |                                        |
| Student Name *              | JAYKUMAR HITESHBHAI PATEL                                 | Date of Birth * 12/04/2004                           |                                        |
| SP ID *                     | 2023010633                                                | Exam Type * 🔷 Regular 💿 Part 🔿 ATKT                  |                                        |
| Answering Language *        | English                                                   | Is Payment Done by Student at College / Department ? | •                                      |
| Fee Amount *                | 1007.0000                                                 | Syllabus Academic Batch * B.C.A. (2023-24)           |                                        |
| Principal Subject /         | -                                                         |                                                      |                                        |
| Subject Details:            |                                                           |                                                      |                                        |
| Show 10 v entries           |                                                           |                                                      | Search:                                |
| Sr No.                      | ıp Name 🏦                                                 | Subject Name                                         |                                        |
| Search Search               |                                                           | Search                                               |                                        |
| 1 DISCIPLINE S              | PECIFIC COURSE CORE (MAJOR)                               | US01MABCA01 - Programming Fundamentals Using C       |                                        |
| 2 IKS/VALUE- A              | DDED COURSE                                               | US01IKBCA08 - Indian Knowledge System                |                                        |
|                             |                                                           |                                                      |                                        |
|                             |                                                           |                                                      |                                        |
|                             |                                                           |                                                      |                                        |
|                             |                                                           |                                                      |                                        |
|                             |                                                           |                                                      |                                        |
|                             |                                                           |                                                      |                                        |
|                             |                                                           |                                                      |                                        |
|                             |                                                           |                                                      |                                        |
|                             |                                                           |                                                      |                                        |
| Showing 1 to 2 of 2 entries |                                                           |                                                      | Previous 1 Next                        |
|                             | Submit Change St                                          | udent Subject Selection                              |                                        |

- a. Press the 'Submit' button, if the data is ok. If you want to change then press 'Change student subject selection'.
- b. Press 'OK' button from the next screen for confirmation.
- c. Do the same process one by one for all students' examination form verification.

a. For Payment receipt from the "Pre-Examination" Menu, Select 'Applicant List for Payment (Exam Activity Wise)" option. The following screen will be displayed.

| Applicant List For Payment ( Exam Activity Wise ) |                  |   |  |  |  |
|---------------------------------------------------|------------------|---|--|--|--|
| Activity *                                        | Examination Form | Ŧ |  |  |  |
| College *                                         | Please Select    | Ŧ |  |  |  |
| Faculty *                                         | Please Select    | Ŧ |  |  |  |
| Program *                                         | Please Select    | • |  |  |  |
| Program Term *                                    | Please Select    | ~ |  |  |  |
| Exam *                                            | Please Select    | ~ |  |  |  |
| Exam Type                                         | Please Select    | ~ |  |  |  |
|                                                   | View             |   |  |  |  |
|                                                   |                  |   |  |  |  |

b. Select the appropriate option and press the 'View' button. The following screen will be displayed

| Applica | pplicant List For Payment (Exam Activity Wise ) & Home > Applicant |    |                                              |                                                            |                   |           | Applicant List For  |                 |
|---------|--------------------------------------------------------------------|----|----------------------------------------------|------------------------------------------------------------|-------------------|-----------|---------------------|-----------------|
|         | Activity *                                                         |    |                                              | Examination Form                                           |                   | ,         | r                   |                 |
|         | College *                                                          |    |                                              | SARDAR VALLABHBHAI PATEL INSTITUTE OF COMPUTER APPLICATION |                   |           | <b>7</b>            |                 |
|         | Faculty *                                                          |    |                                              | FACULTY OF SCIENCE                                         |                   |           |                     | 7               |
|         | Program *                                                          |    |                                              | BACHELOR OF COMPUTER APP                                   | LICATION (4 YEAR) |           |                     | 7               |
|         | Program Term *                                                     |    |                                              | B.C.A. (4 YEAR) - 1                                        |                   |           | 7                   |                 |
|         | Exam *                                                             |    | B.C.A. (4 Year) (First Semester) (On Demand) |                                                            |                   |           | ·                   |                 |
|         | Exam Type                                                          |    |                                              | Part                                                       |                   |           |                     | 7               |
|         |                                                                    |    |                                              | View                                                       |                   |           |                     |                 |
| Exan    | nForm Student Lis                                                  | t: |                                              |                                                            |                   |           |                     |                 |
|         | Enrolment No SPDID No Student Name                                 |    |                                              |                                                            | Student Batch     | Exam Type | Payment Done By Stu | dent At College |
|         | 2310040852 2023010633 PATEL JAYKUMA                                |    |                                              | AR HITESHBHAI                                              | B.C.A. (2023-24)  | PART      | No                  |                 |
| Submit  |                                                                    |    |                                              |                                                            |                   |           |                     |                 |

c. Select all students and press the 'Submit' button, then after the following screen will be displayed and an Examination fee receipt will be generated.

| Dashboard                                                                                                    | 🍰 Home 🗧 Dashl                                                                                                    |  |  |
|----------------------------------------------------------------------------------------------------|----------------------------------------------------------------------------------------------------|--|--|
| Activity                                                                                                    | Examination Form                                                                                                    |  |  |
| Payment Activity Name                                                                                                    | Exam Fees for 2023-2024 Exam - M.SC. (MATERIALS SCIENCE) (FIRST SEMESTER)                                                                                                    |  |  |
| Payment No                                                                                                    | EF2309260000002                                                                                                    |  |  |
| Payment Mode *                                                                                                    | Please Select 💌                                                                                                    |  |  |
| Total Amount                                                                                                    | 7173.00                                                                                                    |  |  |
| No of Student <sup>9</sup>                                                                                                    |                                                                                                    |  |  |
| (૪) ઓનલાઇન પેમેન્ટ કર્યા બાદ વિધાર્થીએ / કોલેજએ ૭ (સાત) દિવસમાં Payment<br>દિવસની સમય મર્યાદા બાદ ચુનિવર્સિટીની કોઇ જવાબદારી રઠેશે નહીં.<br>(૫) You can trace your transaction status on given link: Click Here | વાની રદેશે. ઉદાકરણ તરીકે : SBI Toll free Number - 18001234<br>ઙ કલાક પછી ) જેવા તમામ કિસ્સામાં Payment Status Pending હોય તો કરીથી Recon Button ઉપર Click કરવાનું રદેશે.<br>: Status ચેક કરી લેવું અને ઓનલાઇન પેમેન્ટ કિસ્સામાં બે વાર પેમેન્ટ થઇ જાય ત્યારે યુનિવર્સિટી ખાતે જે - તે ફેકલ્ટી / સેકશનને તેની જાણ કરવાની રદેશે, આઠ<br>:complain Management Portal for proper tracking of complaint. Click Here |  |  |